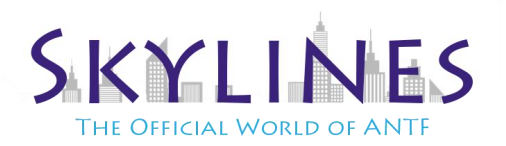

## **For Texture Pack**

- 1. Download the applicable texture pack and extract it from the zip. (leave the name alone)
- 2. Load up Minecraft, then choose options >> Resource Packs >> Then Open the Resource Pack Folder.
- 3. Copy the unzipped folder into this folder and close the folder, then press Done on the minecraft menu
- 4. Go back into the Resource Packs option, and click on Modern HD 1.11.2 and move it to the right menu. Then press Done. THE GAME WILL FREEZE FOR A MOMENT. LET IT ALONE.

## **For Shaders**

- 1. Download the applicable shader pack for your PC and extract it from the zip. (leave the name alone)
- 2. Load up Minecraft, then choose options >> Video Settings >> Shaders >>Then Open the Shaders Folder.
- 3. Copy the unzipped folder into this folder and close the folder, then press Done on the minecraft menu
- 4. Repeat Step 2, except now once in the Shaders menu, click on the applicable DocteurDreads Shader.THE GAME WILL FREEZE FOR A FEW Moment's. LET IT ALONE. IF IT CRASHES, SIMPLY REBOOT MINECRAFT AND REPEAT STEP4

## **Additional Settings Options for Optimum Performance (Optional)**

*(Assuming the DocteurDreads shader is in use) (Note that additional changes may need to be performed or options below may be missing depending on the pack you chose)*

- Go to options >> Video Settings >> Shaders >>Then Open the Shaders Folder. Then choose Shader Options
- Turn Off Waving Leaves (both Instances) and Waving Flowers. Press Done In both Menus
- Back in Video Settings. Turn Max Framerate to Unlimited, Graphics (Fast/Fancy depending on your PC), smooth lighting at 100%. Set Render Distance to as far as your PC can handle. Then click details and turn off clouds (unless you want them)

## *Important Note About Render Distance*

While Shaders make everything look nice, they are hard on your systems resources. Optifine (a built in mode to enhance performance) is well aware of this and as a result, no matter what your render distance is, please be aware that it will be somewhat limited as shaders reduce rendering distance.

**For Additional Support/Help Visit** our support page or email us at [support@antfcorp.com](mailto:support@antfcorp.com)

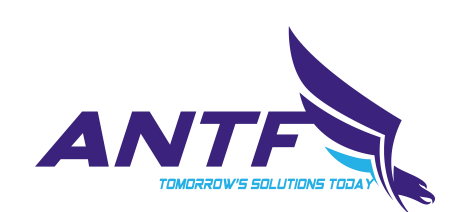